# **Supplement V.B: Using Command-Line Arguments**

## **For Introduction to C++ Programming By Y. Daniel Liang**

You can pass command-line arguments in a Java program. You can do the same thing in C++. To do so, create a main function with the following header:

int main(int argc, char\* argv[])

Where argv specifies the arguments and argc the number of the arguments. The following command line, for example, starts the program TestMain with three strings: arg1, arg2, and arg3:

#### TestMain arg1 arg2 arg3

arg1, arg2, and arg3 are strings and are passed to argv. argv is an array of C-strings. In this example, argc is 4 because three string arguments are passed and the program name TestMain also counts as an argument.

The arguments must be strings, but they don't have to appear in double quotes on the command line. The strings are separated by a space. A string that contains a space must be enclosed in double quotes. Consider the following command line:

#### TestMain "First num" alpha 53

It starts the program with three strings: <u>"First num"</u> and <u>alpha</u>,<br>and 53, a numeric string. Note that 53 is actually treated as a string. You can use  $153$ " instead of  $\overline{53}$  in the command line.

Listing 1 presents a program that performs binary operations on integers. The program receives three arguments: an integer followed by an operator and another integer. For example, to add two integers, use this command:

Calculator 1 + 2 The program will display the following output:  $1 + 2 = 3$ 

Figure 1 shows sample runs of the program.

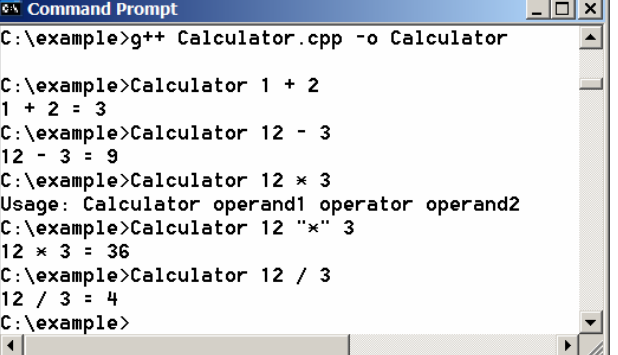

*Contract Contract* 

**Figure 1** 

*The program takes three arguments (operand1 operator operand2) from the command line and displays the expression and the result of the arithmetic operation.* 

Here are the steps in the program: 1. Check argc to determine whether three arguments have been provided in the command line. If not, terminate the program using exit(0). 2. Perform a binary arithmetic operation on the operands args[1] and args[3] using the operator specified in args[2]. **Listing 1 Calculator.cpp**  *\*\*\*PD: Please add line numbers in the following code\*\*\* <Side remark line 17: check operator>*  #include <iostream> using namespace std; int main(int argc, char \* argv[]) { // Check number of strings passed if (argc != 4)  $\overline{\mathcal{L}}$  cout << "Usage: Calculator operand1 operator operand2"; exit(0); } // The result of the operation int result = 0; // Determine the operator switch (argv[2][0])  $\overline{\phantom{a}}$  case '+': result =  $atoi(argv[1]) + atoi(argv[3])$ ; break;  $case '-'$ :  $result = atoi(argv[1]) - atoi(argv[3]);$  break; case '\*':  $result = atoi(argv[1]) * atoi(argv[3]);$  break; case '/':

result = atoi(argv[1]) / atoi(argv[3]);

}

### // Display result

cout <<  $\arg v[1]$  << ' ' <<  $\arg v[2]$  << ' ' <<  $\arg v[3]$  << " = " <<  $\arg v[3]$  < ' = " <<  $\arg v[1]$ 

}

atoi(argv[1]) (line 16) converts a digital string into an integer. The string must consist of digits. If not, the program will terminate abnormally.

In the sample run,  $**$  had to be used instead of  $*$  for the command

#### Calculator 12 "\*" 3

In C++, the \* symbol refers to all the files in the current directory when it is used on a command line. Therefore, in order to specify the multiplication operator, the  $*$  must be enclosed in quote marks in the command line. The following program displays all the files in the current directory when issuing the command Test \*:

> **Listing 2 Test.cpp**  #include <iostream> using namespace std; int main(int argc, char \* argv[]) { for (int  $i = 0$ ;  $i < argc$ ;  $i++)$  cout << argv[i] << endl; }